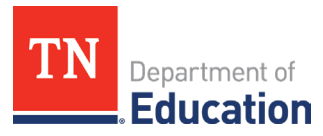

## **Orion Single Sign-On**  Connections to ePlan and InformTN

## **Orion Single Sign-On (SSO)**

- The SSO login page may be accessed at [https://tneducation.net](https://tneducation.net/) or [https://orion.tneducation.net.](https://orion.tneducation.net/)
- Orion SSO logins end in **@tneducation.net**. Local educational agency (LEA) email addresses cannot be used to log into Orion SSO.
- SSO accounts are set up by **District EIS Supervisors**.
- See [here](https://www.tn.gov/content/dam/tn/education/technology/SSO_Self-Service_Password_Reset_Quick_Step.pdf) for SSO password reset instructions.
- The SSO Dashboard displays separate tiles that link to other platforms, including ePlan.
- Contact **[DT.Support@tn.gov](mailto:DT.Support@tn.gov)** or **1-800-495-4154** for SSO account assistance.
	- If you are directed to sign in with Microsoft Authenticator, click [here](https://www.microsoft.com/en-us/security/mobile-authenticator-app) for more information on using this app.

## **Accessing ePlan**

- Clicking the ePlan tile will launch ePlan*, the platform for funding applications, monitoring, and data and information reports.*
- Request roles via the ePlan LEA [User Access Form.](https://eplan.tn.gov/DocumentLibrary/ViewDocument.aspx?DocumentKey=1511231&inline=true)
- Roles are assigned in ePlan by LEA User Access Administrators.
- Completed forms may also be sent to ePlan. Help@tn.gov.

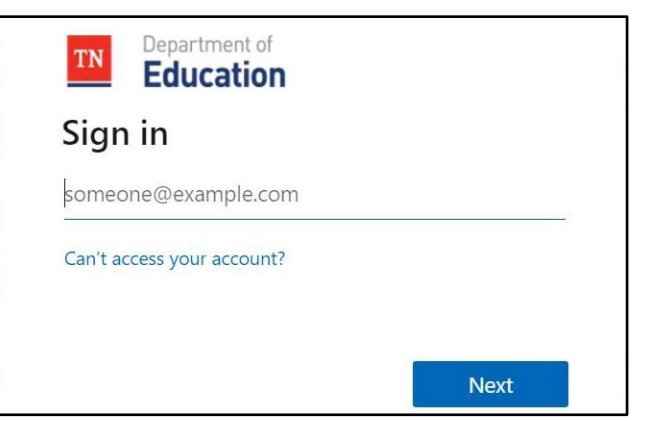

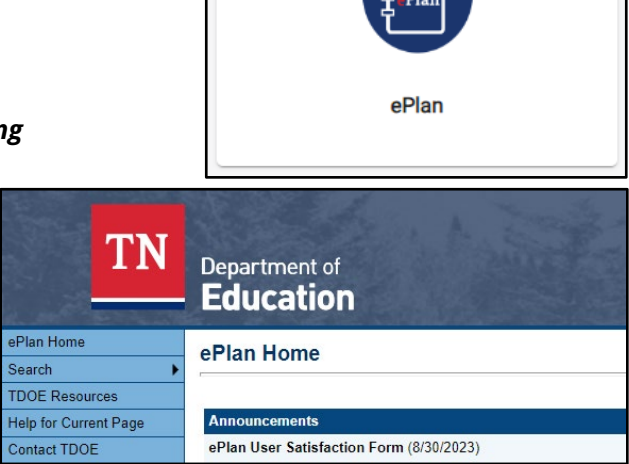

## **Accessing InformTN**

- Navigate to [edplan.tn.gov](https://edplan.tn.gov/account/login/?next=/) to sign into InformTN.
- District and school plans are completed in InformTN.
- Contact [inform-tn-help@sip.eldarion.com](mailto:inform-tn-help@sip.eldarion.com) with questions about completing or reviewing district or school plans.
- If there is an error connecting to InformTN, please use an incognito browser or clear your cache.
- If you are directed to sign in with Microsoft Authenticator, click [here](https://www.microsoft.com/en-us/security/mobile-authenticator-app) for more information on using this app.

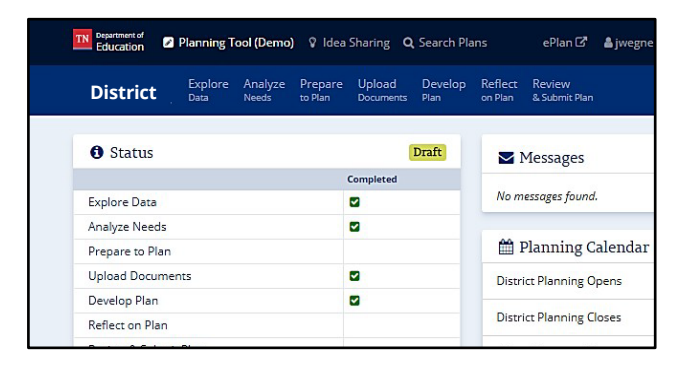